Instrukcja przywracania hasła do dziennika elektronicznego

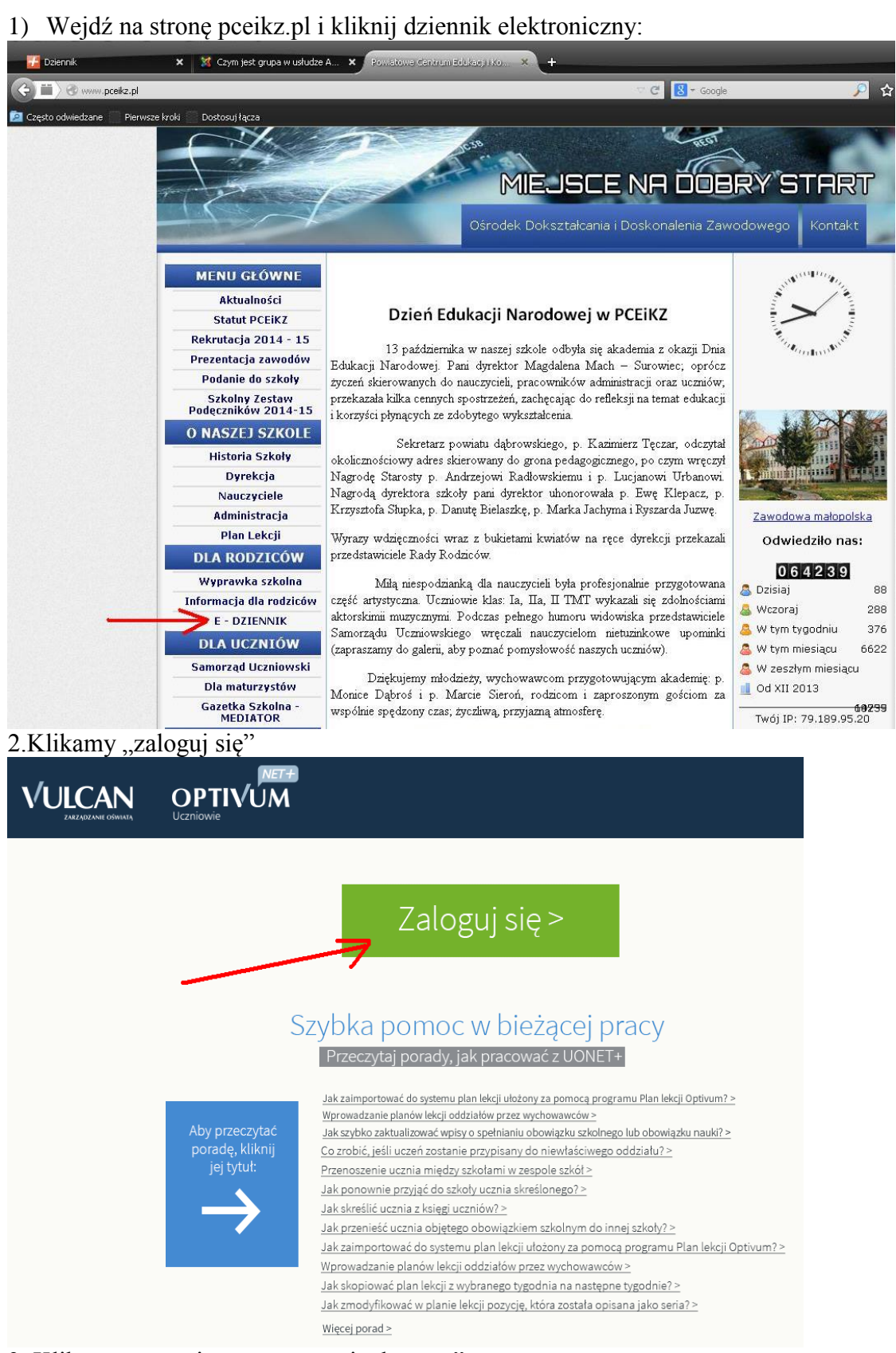

3. Klikamy na napis "przywracanie dostępu"

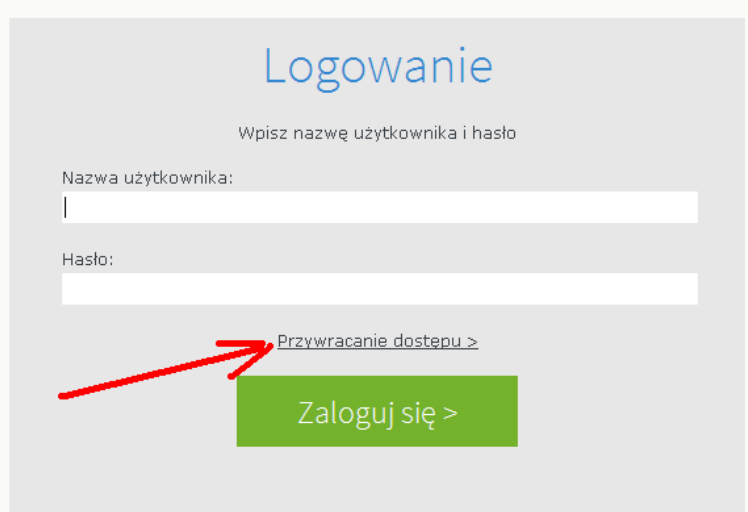

4. W otwartym oknie wpisujemy w zaznaczone miejsca:

- adres email, który jest przypisany do naszego konta w dzienniku – to jest ten, który podaliśmy wychowawcy

- przepisujemy kod cyfrowy z obrazka,
- klikamy przycisk wyślij

口

71 757 29 29

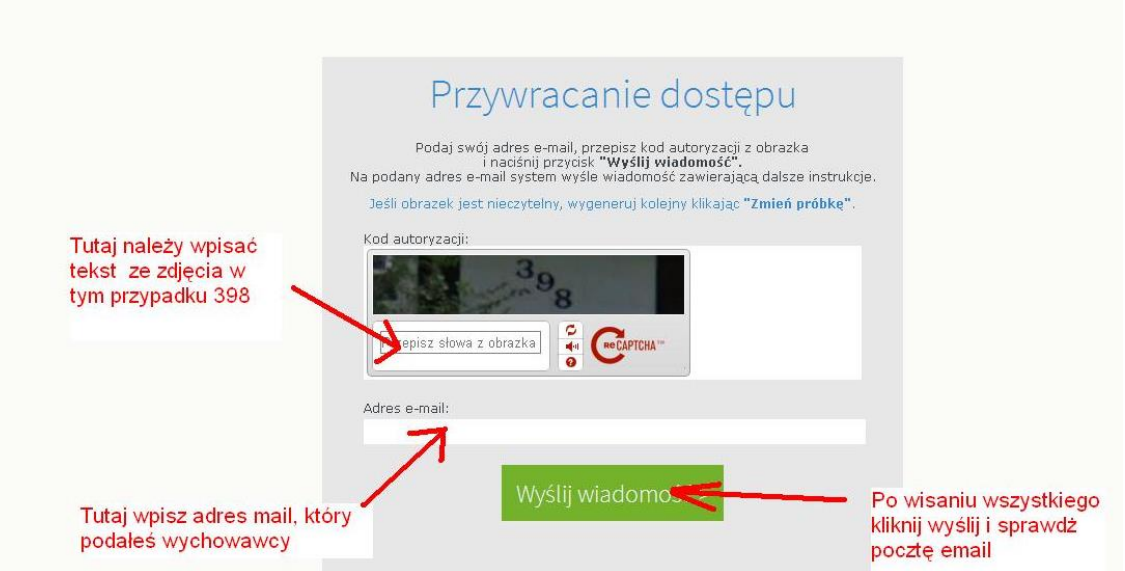

Po kliknięciu wyślij powinniśmy zobaczyć taki obrazek:

## Podsumowanie operacji

Wysłano wiadomość na zapisany w systemie adres e-mail. Wiadomość zawiera dalsze instrukcje uzyskania dostępu do systemu. Proszę sprawdzić skrzynkę poczty<br>elektronicznej i postępować zgodne ze wskazówkami zapisanymi w wiado

W szczególnych przypadkach konfiguracji usługi poczty elektronicznej wiadomość może zostać potraktowana jako niechciana lub zostać zablokowana przez jakiś inny<br>mechanizm filtrowania tresci. W takim przypadku należy sprawdz

cok@vulcan.edu.pl  $\Join$ 

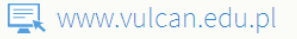

wchodzimy na pocztę elektroniczną, której adres podaliśmy. Powinna być tam nowa wiadomość od systemu dziennika elektronicznego. W otrzymanym mailu o tytule "centralny rejestr użytkowników Vulcan" jest instrukcja dalszego postępowania. Powinniśmy kliknąć na odnośnik na dole dokumentu:

Jeśli to pomyłka, proszę zignorować niniejszy e-mail - hasło pozostanie bez zmian i nie zostanie nikomu ujawnione. W przeciwnym wypadku, aby nadać (nowe) hasło uaktywniające dostęp do systemu należy kliknąć w poniższy link: https://cufs.vulcan.net.pl:443/powiatdabrowski/AccountManage/UnlockResponse /45c9d7a5-7ce7-40f8-b400-e2511baf8e47

Na stronie, która się uruchomi po kliknięciu powyższego linku należy określić dwukrotnie (nowe) hasło.

Ta wiadomość została wygenerowana automatycznie. Proszę nie odpowiadać na ten list.

Po kliknięciu pojawi się okno w którym dwukrotnie należy wpisać nowe hasło do dziennika (wymyślamy je sami)

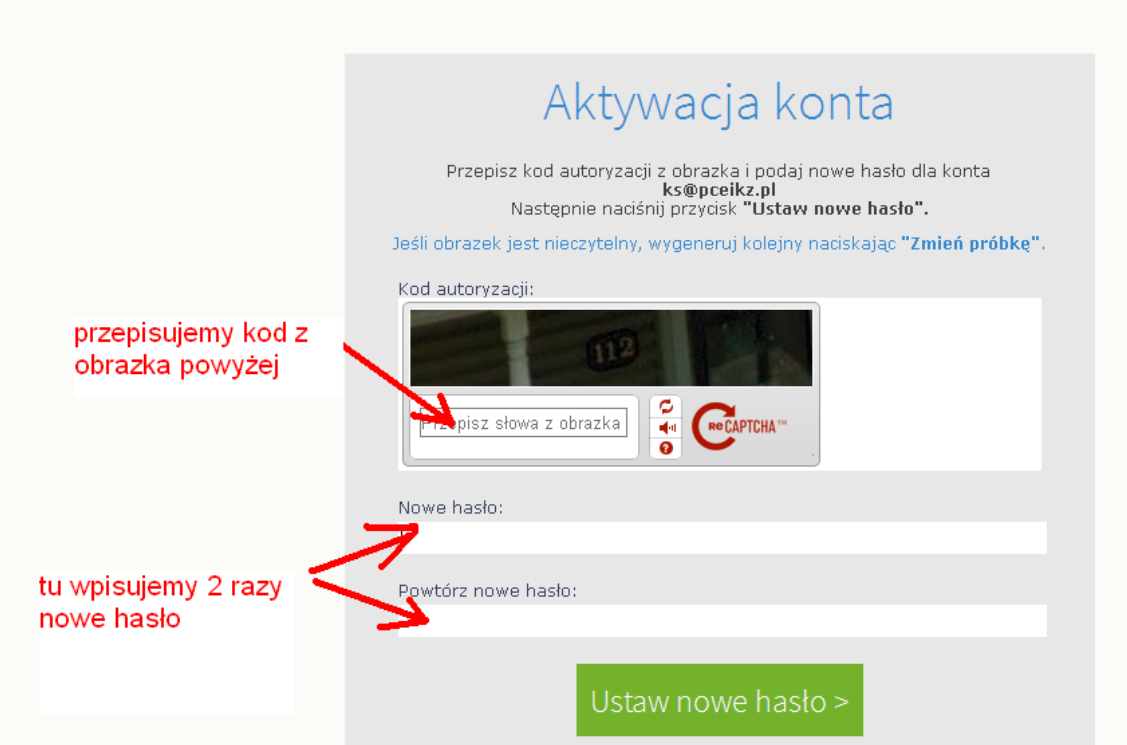

Uwaga hasło musi spełniać następujące zasady:

Hasło musi spełniać nastepujące wymagania: - długość hasła: co najmniej 8, - liczba wielkich liter: co najmniej 1, - liczba cyfr: co najmniej 1, - liczba znaków niealfanumerycznych (nie liter i nie cyfr): co najmniej 0 - ważność hasła (liczba dni po których hasło wygasa): 30, - unikalność hasła (liczba dni w których hasło nie może się powtórzyć): 180

Przykład dobrego hasła Hasloprzykladowe66, 2HasloTestowe1, Przykład złego hasła: Hasloprzykladowe (brakuje cyfry) , hasloprzykladowe1 (brakuje wielkiej litery) Haslo12(zbyt krótkie).

Po kliknięciu "ustaw nowe hasło" wracamy na ekran logowania dziennika i logujemy się za pomocą naszego identyfikatora (otrzymanego od wychowawcy) oraz nowego hasła.

Uwaga. Hasło po 30 dniach straci swoją ważność – przy próbie logowania pojawi się prośba o jego zmianę – podajemy tam nowe hasło podobnie jak powyżej. Hasła nie mogą się powtarzać przez pół roku – oznacza to, ze każde nowe hasło musi się różnić (minimum jedną literą) od tych, których używaliśmy w ciągu ostatnich 6 miesięcy.